227E7 237E7 257E7

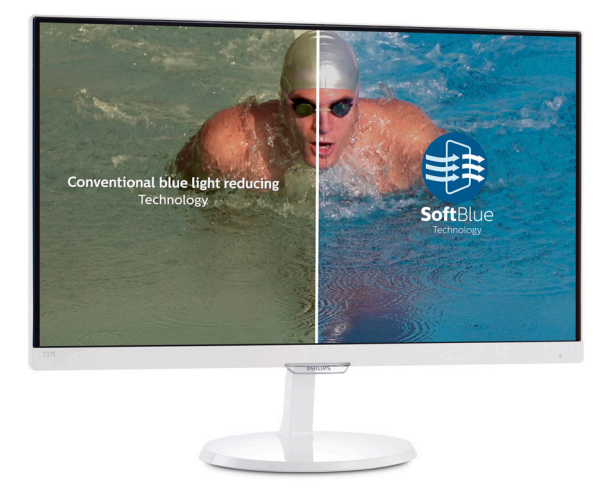

## www.philips.com/welcome JA ユーザーマニュアル 1 カスタマサポートと保証 24 トラブルシューティング & FAQ 29

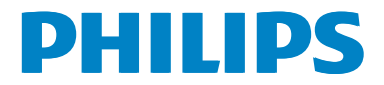

## 目次

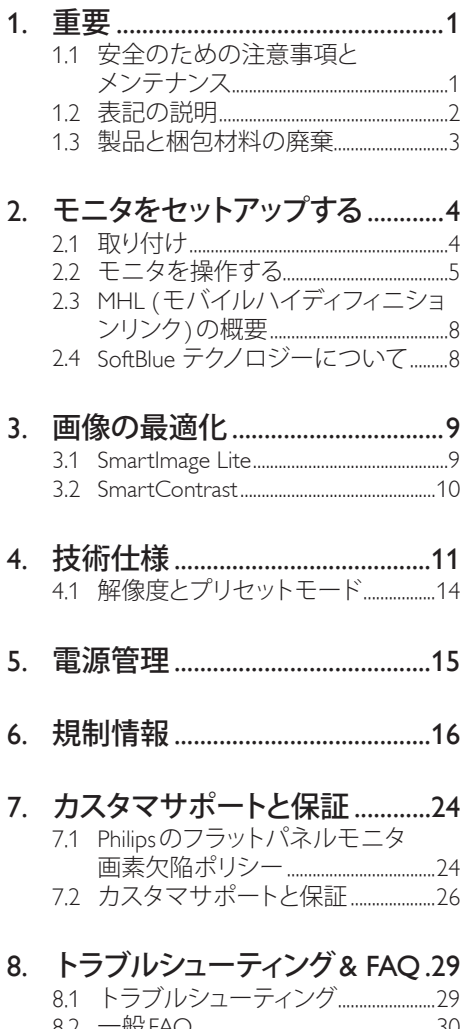

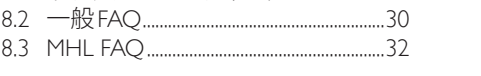

## 1. 重要

この電子ユーザーズガイドは、Philipsモニ タを使用するユーザーを対象にしていま す。モニタを使用する前に、本ユーザー マニュアルをよくお読みください。モニ タの操作に関する重要な情報と注意が記 載されています。

Philips保証は、その操作指示に従い製品を 使用目的に沿って適切に取り扱い、購入 日、販売店名および製品のモデルと製造 番号が記載されたオリジナルインボイス または現金領収書を提示した場合に適用 されます。

#### 1.1 安全のための注意事項とメンテナ ンス

#### 警告

本書で指定していない制御、調整または手 順を使用すると、感電、電気事故、機械事故 につながる可能性があります。

コンピュータモニタを接続し使用していると きは、これらの指示を読んで従ってください。

#### 取り扱い

- モニターを直射日光やきわめて明るい 光にさらしたりせず、他の熱源から離れ た位置に設置してください。これらの環 境に長時間さらされると、モニタが変色 したり損傷する結果を招きます。
- 通気口に落下する物体を取り除き、モニ タの電子機器の適切な冷却を妨げない ようにしてください。
- キャビネットの通気口を塞がないでくだ さい。
- モニタの位置を定めているとき、電源プ ラグとコンセントに容易に手が届くこと を確認してください。
- 電源ケーブルやDC電源コードを取り外 すことでモニタの電源をオフにする場 合、6秒待ってから電源ケーブルやDC電 源コードを取り付けて通常操作を行って ください。
- 必ず、本製品に同梱されている電源コー ドを使用してください。電源コードが 入っていない場合、カスタマサポートに お問い合わせください
- 操作中、モニタに強い振動を与えたり、 衝撃を加えないでください。
- 操作または輸送中、モニタを強く打った り落としたりしないでください。
- 本製品は必ずアース接続をしてくださ い。
- 背面カバーを取り外すと、帯電部に手が 届くようになります。
- 修理を行う前に、常に壁ソケットから主 電源のプラグを抜いてください。専門技 術者以外は絶対にカバーを外さないで ください。この装置には、危険な電圧が 含まれています。
- ACアダプタを使用する際は、本製品に 同梱されているAC/DCアダプタのみを 使用してください
- アース接続は必ず電源プラグを電源に つなぐ前に行ってください。又、アース接 続を外す場合は、必ず電源プラグを切り 離してから行ってださい。

#### メンテナンス

- モニタを損傷の可能性から保護するた めに、LCDパネルに過剰な圧力をかけ ないでください。モニタを動すときは、フ レームをつかんで持ち上げてください。 またLCDパネルに手や指を置いてモニ タを持ち上げないでください。
- 長時間使用しない場合は、電源のプラ グを抜いてください。
- 汚れのふき取りには、柔らかい布をご使 用ください。落ちにくい場合は少量の水 をしめらせた布でふき取ってください。 ただし、アルコール、アンモニアベースの 液体などの有機溶剤を使用してモニタ を洗浄することは絶対におやめくださ い。
- 感電や装置の完全な損傷の原因となる ため、モニタを埃、雨、水、湿気の多い環 境にさらさないでください。
- モニタが濡れた場合は、できるだけ速や かに乾いた布で拭いてください。
- モニタに異物や水が入ったら、直ちに電 源をオフにし、電源コードを抜いてくだ

さい。異物や水を取り除き、カスタマサ ポートにご連絡ください。

- 熱、直射日光、極端な低温にさらされる 場所でモニタを保管したり、使用したり しないでください。
- モニタの最高のパフォーマンスを維持し 長く使用するために、次の温度および湿 度範囲に入る場所でモニタを使用してく ださい。
	- 温度:  $0 \sim 40^{\circ}$  C
	- 湿度: 20  $\sim$  80% RH

#### 焼き付き/ゴースト像に関する重要な情報

- モニタの前を離れるときは、常にスク リーンセーバーをオンにしてください。 モニタが変化しない静止コンテンツを表 示している場合、常に定期的にスクリー ンリフレッシュアプリケーションを起動 してください。 長時間静止画像を連続 して表示すると、画面に 「後イメージ」 または 「ゴースト像」 として知られる 「焼き付き」 が表示される原因となり ます。
- 「焼き付き」、「後イメージ」 または 「ゴースト像」 はLCDパネル技術では よく知られた現象です。ほとんどの場 合、電源をオフにすると 「焼き付き」、 「後イメージ」、「ゴースト像」 は時間 とともに徐々に消えます。

#### 警告

スクリーンセーバーやスクリーンリフレッ シュアプリケーションをアクティブにしないと、 「焼き付き」、「後イメージ」、「ゴースト像」 症状はひどくなり、消えることも修理すること もできなくなります。これらに起因する故障 は保証には含まれません。

修理

- ケースカバーは専門の修理技術者以外 は絶対に開けないでください。
- マニュアルが必要な場合、最寄りのサー ビスセンターにお問い合わせください。 (「カスタマケアセンター」 のページを参 照してください)
- 輸送情報については、「技術仕様」 を 参照してください。
- 直射日光下の車内/トランクにモニタを 放置しないでください。

#### ● 注

モニタが正常に作動しない場合、または本 書に記載された手順が分からない場合、カ スタマケアヤンターにお問い合わせくださ い。

#### 1.2 表記の説明

次のサブセクションでは、本書で使用す る表記法について説明します。

#### 注、注意、警告

本書を通して、テキストのかたまりには アイコンが付き、太字またはイタリック 体で印刷されています。これらのかたま りには注、注意、警告が含まれます。次 のように使用されます。

#### ●注

このアイコンは重要な情報とヒントを示し、 コンピュータシステムを十分に活用できる 助けとなるものです。

#### 4 注意

このアイコンは、ハードウェアの損傷の可能 性またはデータの損失を避ける方法を教え る情報を示します。

#### 警告

このアイコンは負傷する可能性を示し、その 問題を避ける方法を教えてくれます。

警告には代わりの形式で表示されるものも あり、アイコンが付かない場合もあります。か かる場合、警告を具体的に提示することが関 連する規制当局から義務づけられています。

## 製品と梱包材料の廃棄

#### 廃電気電子機器-WEEE

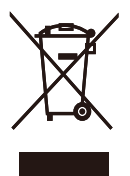

This marking on the product or on its packaging illustrates that, under European Directive 2012/19/EU governing used electrical and electronic appliances, this product may not be disposed of with normal household waste. You are responsible for disposal of this equipment through a designated waste electrical and electronic equipment collection. To determine the locations for dropping off such waste electrical and electronic, contact your local government office, the waste disposal organization that serves your household or the store at which you purchased the product.

Your new monitor contains materials that can be recycled and reused. Specialized companies can recycle your product to increase the amount of reusable materials and to minimize the amount to be disposed of.

All redundant packing material has been omitted. We have done our utmost to make the packaging easily separable into mono materials.

Please find out about the local regulations on how to dispose of your old monitor and packing from your sales representative.

#### Taking back/Recycling Information for **Customers**

Philips establishes technically and economically viable objectives to optimize the environmental performance of the organization's product, service and activities.

From the planning, design and production stages, Philips emphasizes the important of making products that can easily be recycled. At Philips, end-of-life management primarily entails participation in national take-back initiatives and recycling programs whenever possible, preferably in cooperation with competitors, which recycle all materials (products and related packaging material) in accordance with all Environmental Laws and taking back program with the contractor company.

Your display is manufactured with high quality materials and components which can be recycled and reused.

To learn more about our recycling program please visit: http://www.philips. com/sites/philipsglobal/about/sustainability/ ourenvironment/ourrecyclingprogram.page

## 2. モニタをセットアップする

## 2.1 取り付け

■ パッケージに含まれるもの

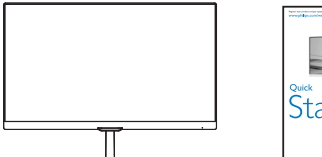

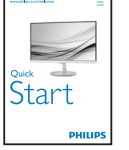

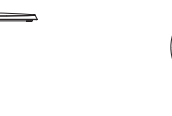

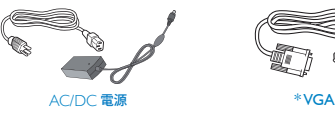

 $\searrow$  $*$  CD

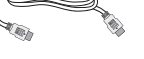

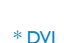

\* HDMI (227E7EDS/237E7EDS, 257E7EDS)

#### \*国によって異なる

#### ●注

販売する国・地域により付属されるケーブ ルが異なることがございます。ケーブル付属 は別紙のケーブル付属リストをご参照くだ さい。

AC/DCアダプタモデルのみを使用: Philips ADPC1936 (227E7ES/227E7EDS/237E7 ES/237E7EDS/257E7ES)

Philips ADPC1945 (257E7EDS)

#### ■ ベーススタンドの取り付け

1. 画面にひっかっき傷が付いたり損傷し たりしないように平らな場所に柔らか い布などを敷いて画面を下にして置き ます。

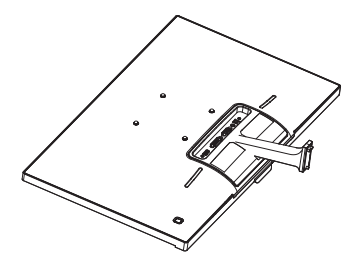

- 両手でベーススタンドを持ち、ベースにしっ かり差し込みます。
	- (1) 掛け金がベースにロックされるま で、ベースをベーススタンドに そっと差し込みます。
	- (2) ベース下部にあるねじを締め付 け、ベースをベーススタンドに しっかり固定します。

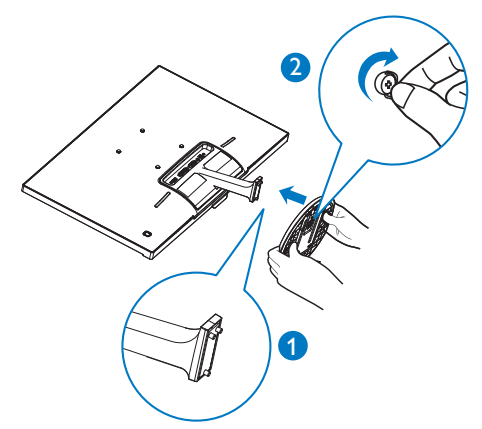

#### PCに接続する

227E7ES, 237E7ES, 257E7ES: :

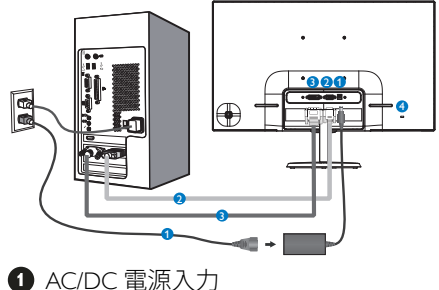

- **2** VGA 入力
- **B** DVI 入力
- **Kensington ロック**

#### 227E7EDS, 237E7EDS, 257E7EDS :

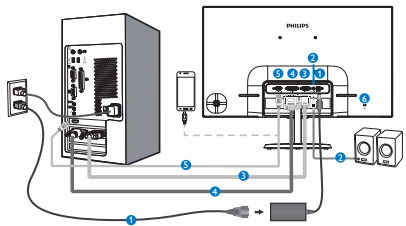

- **AC/DC 雷源入力**
- **2 HDMI オーディオ出力**
- **B** VGA 入力
- **4** DVI 入力
- **6 HDMI または MHL 入力**
- **6** Kensington ロック

#### PCに接続する

- 1 雷源コードをモニタ背面にしっかり接続 します。
- 2. コンピュータの電源をオフにして、電源 ケーブルを抜きます。
- 3. モニタに信号ケーブルを、コンピュータ 背面のビデオコネクタに接続します。
- 4. コンピュータとモニタの電源コードをコ ンセントに差し込みます。
- 5. コンピュータとモニタの雷源をオンにし ます。モニタに画像が表示されたら、は 完了です。
- 2.2 モニタを操作する ■ 製品を正面から見たところ ற் ←⊡ੈ→ 3 秒以上押すとディスプレイの  $\blacksquare$ 電源のオンとオフが切り替わり Q ます。 OSD メニューにアクセスしま  $\mathbf{\Omega}$ す。または現在の機能を選択し ます。 227E7ES, 237E7ES, 257E7ES: 表 示形式の変更。 227E7EDS, 237E7EDS,  $\bullet$ 257E7EDS: スピーカーの音量 を調整します。 OSD メニューを調整します。 信号入力ソースを変更します。  $\bullet$ ♠ OSD メニューを調整します。 SmartImage Lite. 次の 3 つのタ イプから選択します:Standard ( 標準 )、Internet ( インターネッ 0  $h$ )、Game (ゲーム)。 前の OSD レベルに戻ります。

#### ■ オンスクリーンディスプレイの説明

#### オンスクリーンディスプレイ (OSD)とは

オンスクリーンディスプレイ (OSD) は すべてのPhilips LCDモニタに装備されて います。これにより、ユーザーはオンス <u>クリ</u>ーンの指示ウィン<u>ドウ</u>を通して直接 画面パフォーマンスを調整したりモニタ の機能を選択したりできます。オンスク リーンディスプレイインターフェース は、以下のように表示されます。

#### 227E7ES, 237E7ES, 257E7ES:

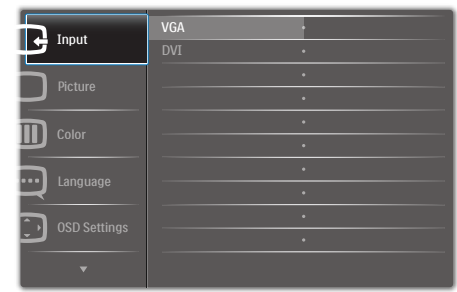

#### 227E7EDS, 237E7EDS, 257E7EDS:

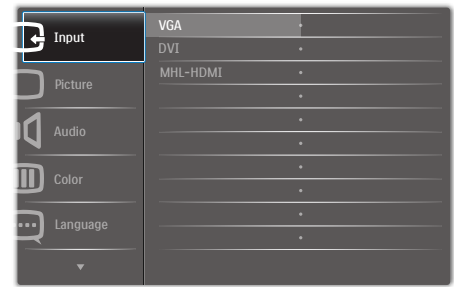

#### コントロールキーの基本操作

PhilipsディスプレイのOSDメニューにアクセ スするには、ディスプレイベゼルの背面にあ ステングルトグルボタンを使用するだけで す。シングルボタンはジョイスティックのよ うに操作します。カーソルを移動するには、 ボタンを四方向に動かすだけです。ボタンを 押して、希望のオプションを選択します。

#### OSDメニュー

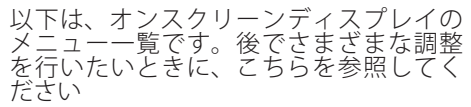

**Main menu Sub menu** 画像 OSD設定 設定 言語 色 音声 (available for selective models) 入力 写具フォーマット —— ワイドスクリーン,4:3 輝度 コントラスト 水平 垂直 透明 - OSDタイムアウト H.位置 自動調整 V.位置 位相 - クロック 解像度の通知 コリセット 情報 English, Deutsch, Español, Ελληνική, Français, Italiano, Maryar, Nederlands, Português, namana, Tanyan, Theoriumaa, Tanagaaa,<br>Português do Brasil, Polski, Русский "Svenska Suomi,Türkçe,Čeština,Українська, 简体中文, 繁體中文,日本語,한국어 色温度 sRGB ユーザー定義 ミュート  $- VGA$  $-$  DVI - MHL-HDMI (available for selective models) - SmartResponse - SmartContrast Gamma Over Scan (available for selective models) - Pixel Orbiting ボリューム  $- 0 \times 100$  $- 0 \times 100$  $- 0 \times 100$  $- 0 - 100$ オフ, 1, 2, 3, 4  $-$  5s, 10s, 20s, 30s, 60s  $- 0.100$ オン, オフ  $-$  はい, いいえ  $-0.100$  $- 0 \times 100$  $- 0 - 100$ <sup>-</sup>6500K, 9300K 赤色: 0~100  $-0.100$ 緑色: 0~100 - 青色: 0~100 - オフ, 高速, より高速, 最高速 オン, オフ  $-$  1.8, 2.0, 2.2, 2.4, 2.6 - オン,オフ ー オン,オフ オン, オフ

#### 8 解像度アラート

このモニタは、そのネーティブ解像度 1920×1080@60Hzで最適なパフォーマン スを発揮するように設計されています。 モニタが異なる解像度で作動していると き、画面にアラートが表示されます。Use 1920  $\times$  1080@60Hz for best results(1920  $\times$ 1080@60Hzを使用してください。)解像度 アラートの表示は、OSD (オンスクリー ンディスプレイ) メニューのSetup(セット アップ)からオフに切り替えることができ ます。

ネーティブ解像度警報の表示は、OSD (オ ンスクリーンディスプレイ)メニューの Setup (セットアップ)からオフに切り替え ることができます。

#### 4 物理的機能

#### 向度調整

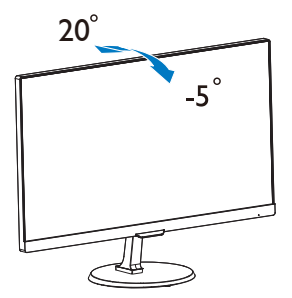

#### 2.3 MHL (モバイルハイディフィニ ションリンク)の概要

#### **MHLとは**

モバイルハイディフィニションリンク (MHL)は携帯電話やその他のポータブルデ バイスをハイディフィニションディスプ レイに直接接続するためのモバイルオー ディオ/ビデオインターフェースです。

オプションのMHLケーブルにより、MHL 対応のモバイルデバイスをこの大型Philips MHLディスプレイに簡単に接続し、フル デジタルサウンドと共にHDビデオを見る ことができます。この大型画面でモバイ ルゲーム、写真、動画、その他のアプリ を楽しむことができるだけでなく、同時 にモバイルデバイスを充電することもで きるため途中で充電切れになることはあ りません。

#### 2 MHL機能はどのように使用するのです か?

MHL 機能を使用するには、MHL 認定の モバイルデバイスが必要です。MHL認定 デバイスのリストを見つけるには、公式 MHL Webサイト (http://www.mhlconsortium. org)にアクセスしてください

この機能を使用するには、オプションの MHL認定の専用ケーブルも必要です。

#### ■ これは、どのように作動するのですか?(ど のように接続すればいいのですか?)

オプションの MHL ケーブルをモバイル デバイス側のミニUSBポートに接続し、 [MHL-HDMI] とマークされたポートをモ ニタ側に接続します。これで大型の画面 ディスプレイに画像を表示して、モバイ ルデバイスでインターネットサーフィ ン、ゲーム、写真閲覧などの、すべての 機能を操作できるようになります。モニ タにスピーカー機能が搭載されている場 合、サウンドも聴くことができます。MHL ケーブルが外れたり、モバイルデバイス がオフになったりすると、MHL機能は自 動的に無効になります。

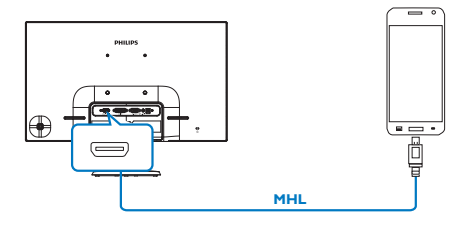

#### ●注

- [MHL-HDMI]とマークされたポートは、 MHLケーブルが使用されているときに MHL 機能をサポートするポートです。 MHLケーブルは、標準のHDMIケーブル とは異なります。
- MHL 認定のモバイルデバイスは、別途 購入する必要があります
- 他のデバイスがすでに作動中で使用可 能な入力に接続されている場合、モニタ をアクティブにするにはモニタをMHL-HDMIモードに手動で切り替える必要が あります。
- ErPのスタンバイ/オフ省エネは、MHL充 電機能には対応していません
- このPhilipsディスプレイはMHLの認定を 受けています。ただし、MHLデバイスが 正しく接続または機能しない場合、MHL デバイスのFAQを参照するかメーカー にお問い合わせください。製造元のポリ シーでは、他社ブランドのMHLデバイス で機能できるようにするには、そのブラ ンド固有のMHLケーブルまたはアダプタ を購入するよう要求しています。これに ついては、Philipsディスプレイに責任は ありません。

#### 2.4 SoftBlue テクノロジーについて

フィリップスの SoftBlue テクノロジーは、 お客様の目をブルーライトから保護しま す。 臨床研究では、紫外線が目に悪影響 を及ぼすのと同様に、LED ディスプレイか ら発せられるブルーライトも目にダメー ジを与え、長時間にわたる場合は視力に も影響を及ぼす恐れがあることが示され ています。 フィリップスの SoftBlue 機能 は、ディスプレイの色や画像に影響を与 えることなく、有害なブルーライトのみ を低減するスマートテクノロジーを採用 しています。

## 3. 画像の最適化

#### 3.1 SmartImage Lite

#### ■ これは何ですか?

SmartImage Liteはさまざまな種類のコンテ ンツ用のディスプレイを最適化するよう にプリセットされて、輝度、コントラス ト、色、シャープネスをリアルタイムで ダイナミックに調整します。テキストア プリケーションで作業しているか、画像 を表示しているか、ビデオを見ているか に関わらず、Philips SmartImage Liteは最適 化された最高のモニタパフォーマンスを 発揮します。

#### 2 必要な理由は?

SmartImage Liteソフトウェアは輝度、コン トラスト、色、シャープネスをリアルタ イムでダイナミックに調整し、あなたの モニタの鑑賞体験を向上します。

#### 8 これは、どのように作動するのですか?

SmartImage Liteは画面に表示されたコンテ ンツを分析するPhilips独自の最先端技術で す。選択したシナリオに基づき、SmartImage Liteは画像のコントラスト、彩度、シャープネ スをダイナミックに強化して表示されるコン テンツを強化します。すべては1つのボタン を押すだけでリアルタイムで行われます。

#### SmartImage Liteはどのようにして有効にする のですか?

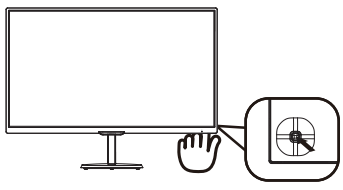

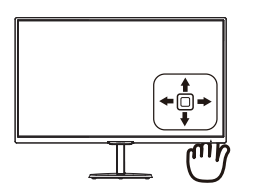

- 1. 画面ディスプレイでSmartImageを起動す るには左に切り替えます。
- 2. 標準、インターネット、ゲームのいずれか を選択するには上下に切り替えます。
- 3. 画面ディスプレイのSmartImageは5秒

間画面に留まります。あるいは左に切 り替え、確定できます。

3つのモード、Standard (標準)、Internet (イ ンターネット)、Game (ゲーム)を選択で きます。

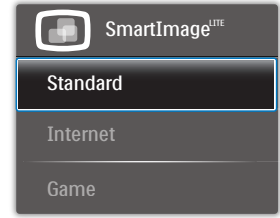

- Standard (標準) : テキストを強化して 輝度を抑えることで読みやすさを向上 し、目の疲れを和らげます。スプレッド **シート、PDFファイル、スキャンされた記** 事、その他の一般的オフィスアプリケー ションで作業しているとき、このモードは 読みやすさと生産性を大幅に向上しま す。
- Internet (インターネット) : このプロファ イルは彩度、ダイナミックコントラスト、 シャープネス強化を組み合わせて、写真 やその他の画像を躍動感にあふれる色 でくっきりと表示します。アーティファクト が生じたり色がぼやけることはありませ  $h_{\alpha}$
- Game (ゲーム): 駆動回路上でオンに すると画面で動く物体の応答時間が速く なり、ぎざぎざの縁が減少して、明るいス キームや暗いスキームのコントラスト比 が向上します。このプロファイルはゲー マーに最高のゲーム体験を提供します。

#### 3.2 SmartContrast

#### 1 これは何ですか?

表示されたコンテンツをダイナミックに 分析したり、LCDモニタのコントラスト 比を自動的に最適化して映像の明瞭さを 最大限に高めた<u>り、</u>バックライトを強<u>化</u> することでクリアで、くっきりした、明 るい画像を実現したり、バックライトを 薄暗くすることで暗い背景で画像をクリ アに表示したりする独特な技術です。

#### 2 必要な理由は?

SmartContrastはコントラストをダイナミッ クに制御しバックライトを調整してクリ アで、くっきりした、見やすいゲームと ビデオ画像を実現したり、オフィス作業 にはクリアで、読みやすいテキストを表 示します。モニタの消費電力を抑えるこ とで、エネルギーコストを節約し、モニ タの寿命を延ばすことができます。

#### 8 これは、どのように作動するのですか?

SmartContrastをアクティブにするとき、 表示しているコンテンツをリアルタイム で分析して色を調整しバックライト強度 を制御します。この機能はビデオを表示 したりゲームをプレーしているとき、コ ントラストをダイナミックに強化して素 晴らしいエンタテインメント体験を体験 できるようにします。

## 4. 技術仕様

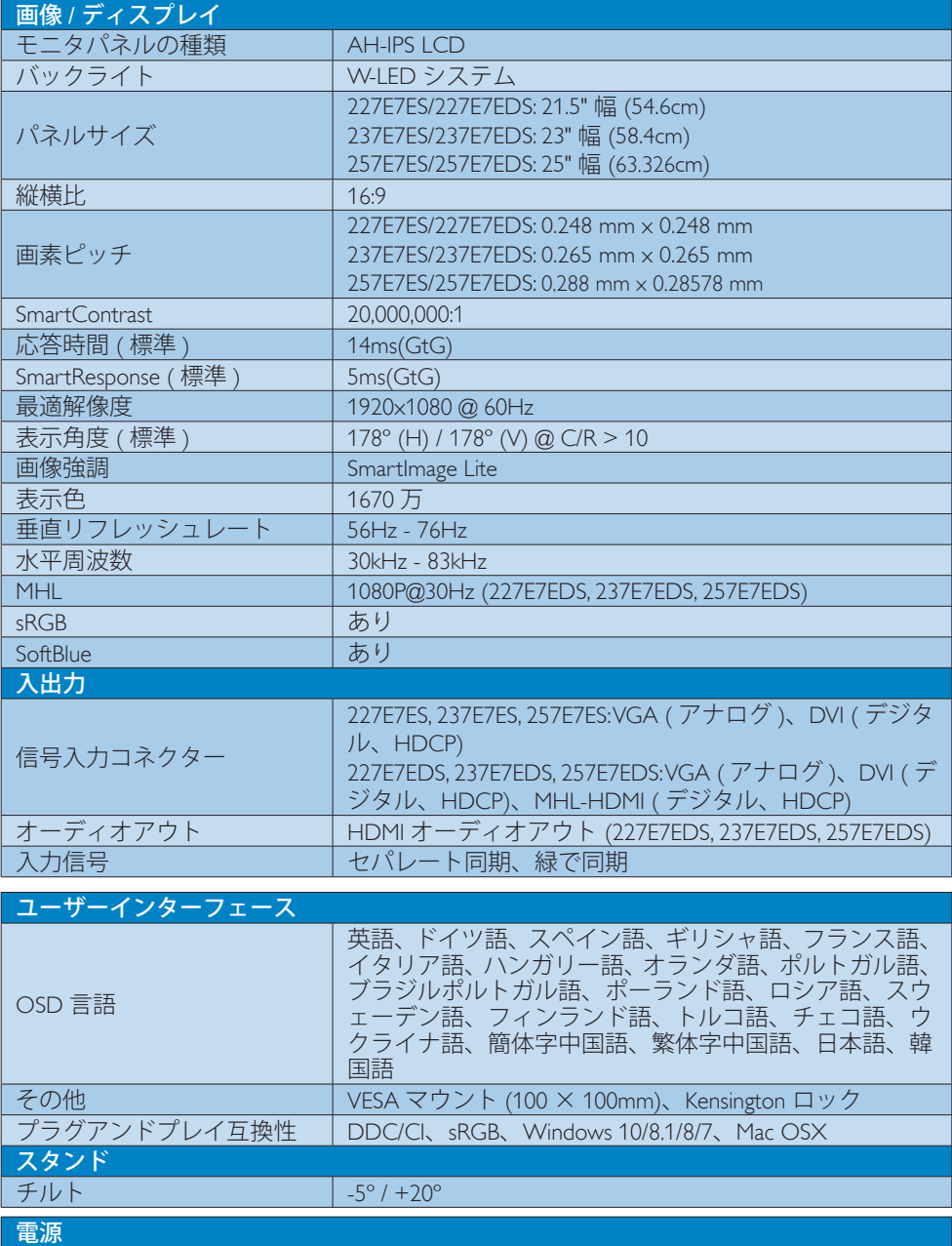

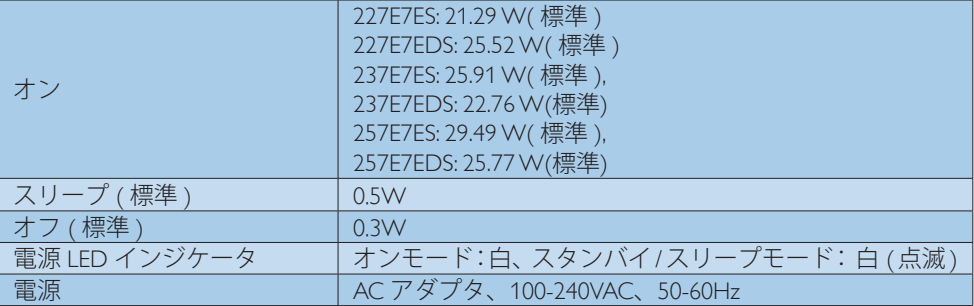

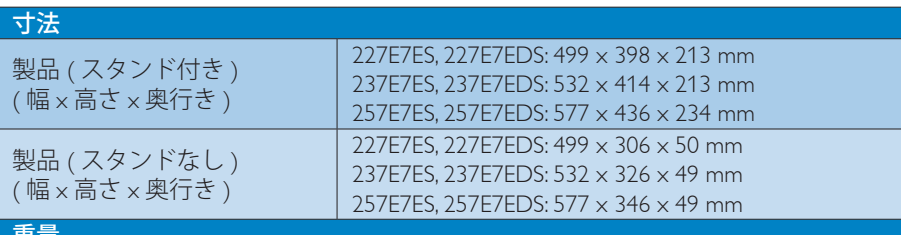

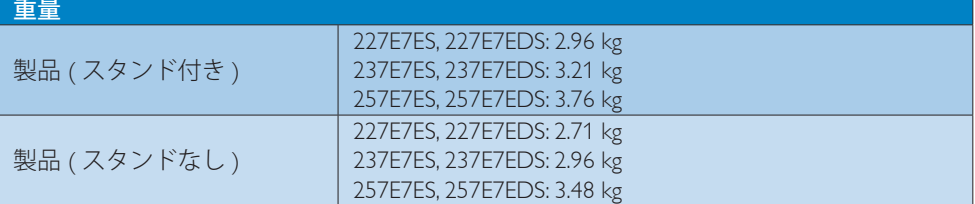

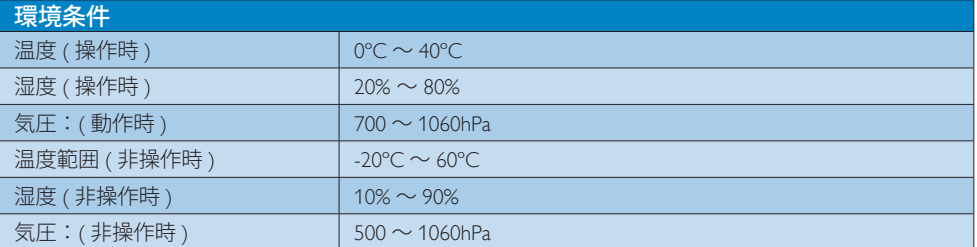

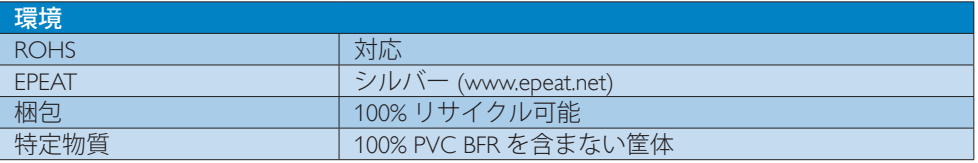

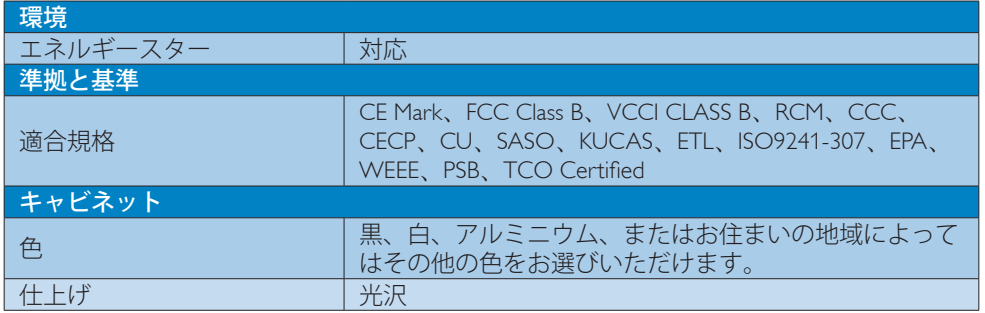

#### ●注

- 1. EPEAT ゴールドまたはシルバーは、Philips が製品を登録している場合のみ有効です。お 住まいの国の登録状況については、www.epeat.net にアクセスしてください。
- 2. このデータは事前の通知なしに変更することがあります。パンフレットの最新バージョ ンをダウンロードするには、www.philips.com/support にアクセスしてください。
- 3. スマート応答時間は、GtGまたはGtG(BW)テストからの最適値です。

## 4.1 解像度とプリセットモード

#### 最大解像度

1920x1080@60Hz ( アナログ入力 ) 1920x1080@60Hz ( デジタル入力 )

#### 2 推奨解像度

1920x1080@60Hz ( デジタル入力 )

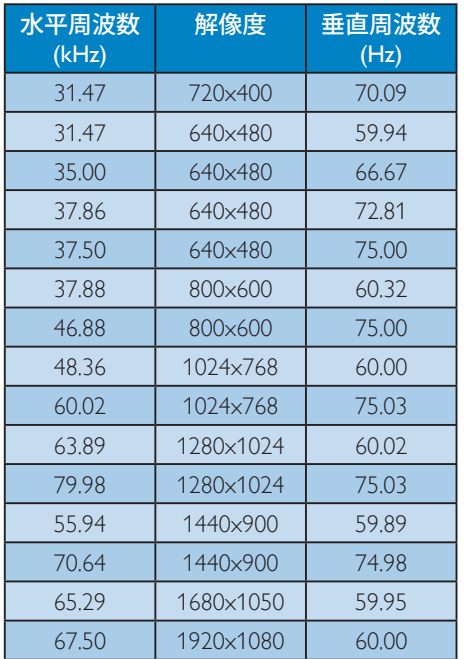

●注

ディスプレイは1920×1080@60Hzの解像度 で最高の画像を表示します。最高の表示品 質を得るには、この解像度推奨に従ってくだ さい。

## 5. 電源管理

PCにVESA DPM準拠のディスプレイカー ドを取り付けているか、またはソフト ウェアをインストールしている場合、モ ニタは使用していないときにその消費 電力を自動的に抑えることができます。 キーボード、マウスまたはその他の入力 デバイスからの入力が検出されると、モ ニタは自動的に 「呼び起こされます」。 次の表には、この自動省電力機能の電力 消費と信号が示されています。

#### 227E7ES:

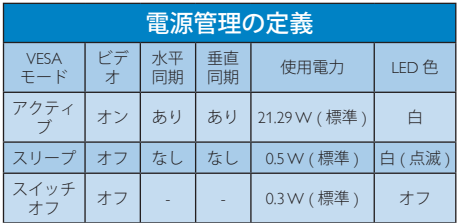

#### 227E7EDS:

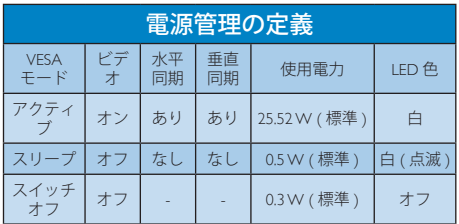

#### 237E7ES:

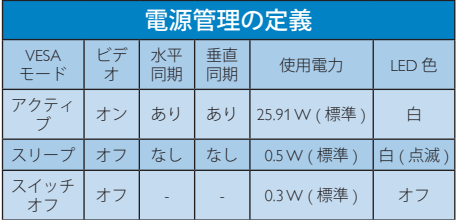

#### 237E7EDS:

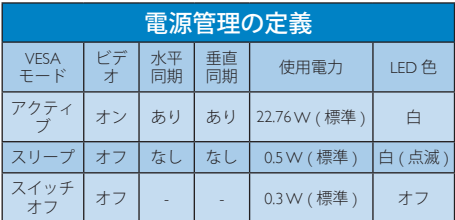

#### 257E7ES:

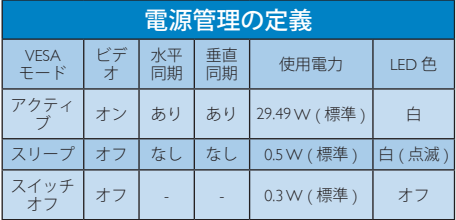

#### 257E7EDS:

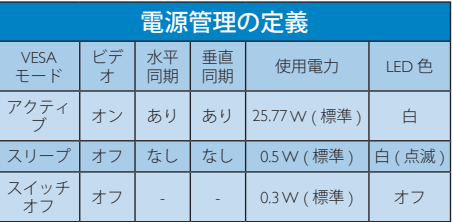

次のセットアップは、このモニタの消費 電力をt測定するために使用されます。

- ネーティブ解像度: 1920x1080
- コントラスト: 50%
- 輝度: 100%
- 色温度: 6500k (完全な白パターンの場 合)

●注 このデータは事前の通知なしに変更するこ とがあります。

## 6. 規制情報

#### Congratulations!

This product is designed for both you and the planet!

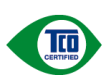

TCO Development works for sustainable IT - manufacture, use and recycling of IT products reflecting

environmental, social and economic

responsibility.

TCO Certified is a third party verified program, where every product model is tested by an accredited impartial test laboratory. TCO Certified represents one of the toughest certifications for ICT products worldwide.

#### Some of the Usability features of TCO Certified Displays:

- Visual Ergonomics for image quality is tested to ensure top performance and reduce sight and strain problems. Important parameters are Resolution, Luminance, Contrast, Reflection and Colour characteristics
- Products are tested according to rigorous safety standards at impartial laboratories
- Electric and magnetic fields emissions as low as normal household background levels
- Workload ergonomics to ensure a good physical environment

#### Some of the Environmental features of TCO Certified Displays:

- Production facilities have an Environmental Management System (EMAS or ISO 14001)
- Low energy consumption to minimize climate impact
- Restrictions on Chlorinated and Brominated flame retardants, plasticizers, plastics and heavy metals such as cadmium, mercury and lead (RoHS compliance)
- Both product and product packaging is prepared for recycling
- The brand owner offers take-back options

#### Corporate Social Responsibility

The brand owner demonstrates the product is manufactured under working practices that promote good labour relations and working conditions.

The Criteria Document can be downloaded from our web site. The criteria included in this label have been developed by TCO Development in cooperation with scientists, experts, users as well as manufacturers all over the world. Since the end of the 1980s TCO has been involved in influencing the development of IT equipment in a more user and environmentally friendly direction. Our ICT product labeling system began in 1992 and is now requested by users and ICT-manufacturers all over the world.

For displays with glossy bezels, the user should consider the placement of the display as the bezel may cause disturbing reflections from surrounding light and bright surfaces.

For more information, please visit: www.tcodevelopment.com

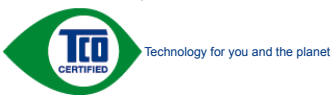

(Only for selective models)

User define mode is used for TCO Certified compliance.

#### Lead-free Product

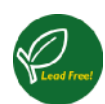

Lead free display promotes environmentally sound recovery and disposal of waste from electrical and electronic equipment. Toxic

substances like Lead has been eliminated and compliance with European community's stringent RoHs directive mandating restrictions on hazardous substances in electrical and electronic equipment have been adhered to in order to make Philips monitors safe to use throughout its life cycle.

#### EPEAT

(www.epeat.net)

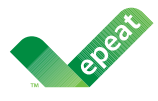

The EPEAT (Electronic Product Environmental Assessment Tool) program evaluates computer desktops, laptops, and monitors based

on 51 environmental criteria developed through an extensive stakeholder consensus process supported by US EPA.

EPEAT system helps purchasers in the public and private sectors evaluate, compare and select desktop computers, notebooks and monitors based on their environmental attributes. EPEAT also provides a clear and consistent set of performance criteria for the design of products, and provides an opportunity for manufacturers to secure market recognition for efforts to reduce the environmental impact of its products.

#### Benefits of EPEAT

Reduce use of primary materials Reduce use of toxic materials

Avoid the disposal of hazardous waste EPEAT' S requirement that all registered products meet ENERGY STAR's energy efficiency specifications, means that these products will consume less energy throughout their life.

#### CE Declaration of Conformity

# $\epsilon$

This product is in conformity with the following standards

- EN60950-1:2006+A11:2009+A1: 2010+A12:2011+A2:2013(Safety requirement of Information Technology Equipment).
- EN55022:2010(Radio Disturbance requirement of Information Technology Equipment).
- EN55024:2010 (Immunity requirement of Information Technology Equipment).
- EN61000-3-2:2006+A1:2009+A2:2009 (Limits for Harmonic Current Emission).
- EN61000-3-3:2008 (Limitation of Voltage Fluctuation and Flicker) following provisions of directives applicable.
- 2006/95/EC (Low Voltage Directive).
- 2004/108/EC (EMC Directive).
- 2009/125/EC (ErP Directive, EC No. 1275/2008 Implementing Directive for Standby and Off mode power consumption)

And is produced by a manufacturing organization on ISO9000 level.

- ISO9241-307:2008 (Ergonomic requirement, Analysis and compliance test methods for electronic visual displays).
- GS EK1-2000:2011 (GS mark requirement).
- prEN50279:1998 (Low Frequency Electric and Magnetic fields for Visual Display).
- MPR-II (MPR:1990:8/1990:10 Low Frequency Electric and Magnetic fields).
- TCO CERTIFIED (Requirement for Environment Labeling of Ergonomics, Energy, Ecology and Emission, TCO: Swedish Confederation of Professional Employees) for  $TCO$  versions.

#### 6. 規制情報

#### Energy Star Declaration

(www.energystar.gov)

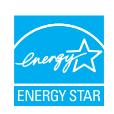

As an ENERGY STAR® Partner, we have determined that this product meets the ENFRGY STAR® guidelines for energy efficiency.

#### **A** Note

We recommend you switch off the monitor when it is not in use for a long time.

#### Federal Communications Commission (FCC) Notice (U.S. Only)

 $\bigoplus$  This equipment has been tested and found to comply with the limits for a Class B digital device, pursuant to Part 15 of the FCC Rules. These limits are designed to provide reasonable protection against harmful interference in a residential installation. This equipment generates, uses and can radiate radio frequency energy and, if not installed and used in accordance with the instructions, may cause harmful interference to radio communications.

However, there is no guarantee that interference will not occur in a particular installation. If this equipment does cause harmful interference to radio or television reception, which can be determined by turning the equipment off and on, the user is encouraged to try to correct the interference by one or more of the following measures:

- Reorient or relocate the receiving antenna.
- Increase the separation between the equipment and receiver.
- Connect the equipment into an outlet on a circuit different from that to which the receiver is connected.
- Consult the dealer or an experienced radio/TV technician for help.

 Changes or modifications not expressly approved by the party responsible for compliance could void the user's authority to operate the equipment.

Use only RF shielded cable that was supplied with the monitor when connecting this monitor to a computer device.

To prevent damage which may result in fire or shock hazard, do not expose this appliance to rain or excessive moisture.

THIS CLASS B DIGITAL APPARATUS MEETS ALL REQUIREMENTS OF THE CANADIAN INTERFERENCE-CAUSING EQUIPMENT REGULATIONS.

#### FCC Declaration of Conformity

Declaration of Conformity for Products Marked with FCC Logo,

#### United States Only

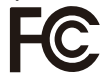

This device complies with Part 15 of the FCC Rules. Operation is subject to the following two conditions: (1) this device may not cause harmful interference, and (2) this device must accept any interference received, including interference that may cause undesired operation.

#### Commission Federale de la Communication (FCC Declaration)

Cet équipement a été testé et déclaré conforme auxlimites des appareils numériques de class B,aux termes de l'article 15 Des règles de la FCC. Ces limites sont conçues de façon à fourir une protection raisonnable contre les interférences nuisibles dans le cadre d'une installation résidentielle.

CET appareil produit, utilise et peut émettre des hyperfréquences qui, si l'appareil n'est pas installé et utilisé selon les consignes données, peuvent causer des interférences nuisibles aux communications radio. Cependant, rien ne peut garantir l'absence

d'interférences dans le cadre d'une installation particulière. Si cet appareil est la cause d'interférences nuisibles pour la réception des signaux de radio ou de télévision, ce qui peut être décelé en fermant l'équipement, puis en le remettant en fonction, l'utilisateur pourrait essayer de corriger la situation en prenant les mesures suivantes:

- Réorienter ou déplacer l'antenne de réception.
- Augmenter la distance entre l'équipement et le récepteur.
- Brancher l'équipement sur un autre circuit que celui utilisé par le récepteur.
- Demander l'aide du marchand ou d'un technicien chevronné en radio/télévision.
- $\bigoplus$  Toutes modifications n'ayant pas reçu l'approbation des services compétents en matière de conformité est susceptible d'interdire à l'utilisateur l'usage du présent équipement.

N'utiliser que des câbles RF armés pour les connections avec des ordinateurs ou périphériques.

CET APPAREIL NUMERIQUE DE LA CLASSE B RESPECTE TOUTES LES EXIGENCES DU REGLEMENT SUR LE MATERIEL BROUILLEUR DU CANADA.

#### EN 55022 Compliance (Czech Republic Only)

This device belongs to category B devices as described in EN 55022, unless it is specifically stated that it is a Class A device on the specification label. The following applies to<br>devices in Class A device on the specification label. The following applies to<br>devices in Class A of EN 55022 (radius of protect device is obliged to take all steps necessary to remove sources of interference to telecommunication or other devices.

.<br>Pokud není na tvoovém štítku počítače uvedeno, že spadá do do třídy A podle EN 55022. r unuar in a spowern sunu poutable DV and the partia cut und y poute surface in the market of the partial part<br>spands automaticky do thick B podle EN 55022. Pro zahzení zařazená do thick A (chranné<br>pásmo 30m) podle EN 5502 jiných zařízení je uživatel povinnen provést taková opatřgní, aby rušení odstranil.

#### Polish Center for Testing and Certification Notice

The equipment should draw power from a socket with an attached protection circuit (a three-prong socket). All equipment that works together (computer, monitor, printer, and so on) should have the same power supply source.

The phasing conductor of the room's electrical installation should have a reserve short-circuit protection device in the form of a fuse with a nominal value no larger than 16 amperes (A).

To completely switch off the equipment, the power supply cable must be removed from the power supply socket, which should be located near the equipment and easily accessible.

A protection mark "B" confirms that the equipment is in compliance with the protection usage requirements of standards PN-93/ T-42107 and PN-89/E-06251.

#### Wymagania Polskiego Centrum Badań i Certyfikacji

Urządzenie powiano być zasilane z gniazda z przyłączonym obwodem ochronnym (gniazdo z skołówny). Współpracujące ze sobą urządzenia (komputer, monitor, drukarka) powiany być zasilane z tego samogo zbóla.

a vego manego meninszczenia powinna zawierać w przewodzie fazowym rezerwową ochronę<br>Instalacja elektryczna pomieszczenia powinna zawierać w przewodzie fazowym rezerwową ochronę<br>przed zwarciami, w postaci bezpiecznika o war przed zwarcianii, w postaci oczpiecznika o wartości znanitonowej nie większej niż tory (amperow<br>W celu całkowitego wyłączenia urządzenia z sieci zasilania, należy wyjąć wyczkę kabła<br>zasilającego z gniazdka, które powinno z Znak bezpieczeństwa "B" potwierdza zgodność urządzenia z wymaganiami bezpieczeństwa "azytkowania zawartymi w PN-93/T-42107 i PN-89/E-06251.

#### Pozostałe instrukcje bezpieczeństwa

- Nie należy używać wtyczek adapterowych lub usuwać kołka obwodu ochronnego z wtyczki. Jeżeli konieczne jest użycie przedłukacza to należy użyć przedłużacza 3-żylowego z przedłużacza 3-żylowego z
- paramana ne praecamana ne za brzezie przed nagłymi, chwilowymi wzrost<br>kami napięcia, używając eliminatora przepięć, urządzenia dopasowującego lub<br>bezzakłoceniowego źródła zasilania.
- $\bullet$  Należy upewnić się, aby nic nie leżało na kablach systemu komputerowego, oraz aby kable nie były umieszczone w miejscu, gdzie można byłoby na nie nadeptywać lub potykać się o nie.
- Nie należy rozlewać napojów ani innych płynów na system komputerowy.
- $\bullet$  Nie należy wpychać żadnych przedmiotów do otworów systemu komputerowego, gdyż może to spowodować pożar lub porażenie prądem, poprzez zwarcie elementów wewnętrznych.
- u spowoawac pozar un ponaezne prąpom, poprzez zwarcu etnementw wewnątrznych.<br>• System komputerowy powinien znajdować się z dala od grzejników i źródeł cicpla. Ponadto, nie należy blokować otworów wentylacyjnych. Należy uni

#### 6. 規制情報

#### North Europe (Nordic Countries) Information

#### Placering/Ventilation

#### VARNING:

FÖRSÄKRA DIG OM ATT HUVUDBRYTARE OCH UTTAG ÄR LÄTÅTKOMLIGA, NÄR DU STÄLLER DIN UTRUSTNING PÅPLATS.

Placering/Ventilation

#### ADVARSEL:

SØRG VED PLACERINGEN FOR, AT NE-TLEDNINGENS STIK OG STIKKONTAKT ER NEMT TILGÆNGELIGE.

#### Paikka/Ilmankierto

#### VAROITI IS·

SIJOITA LAITE SITEN, ETTÄ VERKKOJOHTO VOIDAAN TARVITTAESSA HELPOSTI IR-ROTTAA PISTORASIASTA.

#### Plassering/Ventilasjon

#### ADVARSEL:

NÅR DETTE UTSTYRET PLASSERES, MÅ DU PASSE PÅ AT KONTAKTENE FOR STØMTIL-FØRSEL ER LETTE Å NÅ.

#### Ergonomie Hinweis (nur Deutschland)

Der von uns gelieferte Farbmonitor entspricht den in der "Verordnung über den Schutz vor Schäden durch Röntgenstrahlen" festgelegten Vorschriften.

Auf der Rückwand des Gerätes befindet sich ein Aufkleber, der auf die Unbedenklichkeit der Inbetriebnahme hinweist, da die Vorschriften über die Bauart von Störstrahlern nach Anlage III ¤ 5 Abs. 4 der Röntgenverordnung erfüllt sind.

Damit Ihr Monitor immer den in der Zulassung geforderten Werten entspricht, ist darauf zu achten, daß

- 1. Reparaturen nur durch Fachpersonal durchgeführt werden.
- 2. nur original-Ersatzteile verwendet werden.
- 3. bei Ersatz der Bildröhre nur eine bauartgleiche eingebaut wird.

Aus ergonomischen Gründen wird empfohlen, die Grundfarben Blau und Rot nicht auf dunklem Untergrund zu verwenden (schlechte Lesbarkeit und erhöhte Augenbelastung bei zu geringem Zeichenkontrast wären die Folge). Der arbeitsplatzbezogene Schalldruckpegel nach DIN 45 635 beträgt 70dB (A) oder weniger.

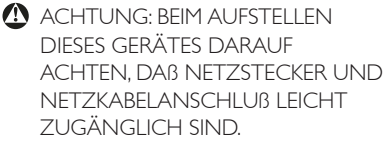

#### China RoHS

The People's Republic of China released a regulation called "Management Methods for Controlling Pollution by Electronic Information Products" or commonly referred to as China RoHS. All products produced and sold for China market have to meet China RoHS request.

#### 中国大陆RoHS

根据中国大陆《电子电气产品有害物质限 制使用标识要求》,以下部分列出了本产 品中可能包含的有害物质的名称和含量

本表适用之产品

显示器 、平板电视 、监视器

#### 有害物质

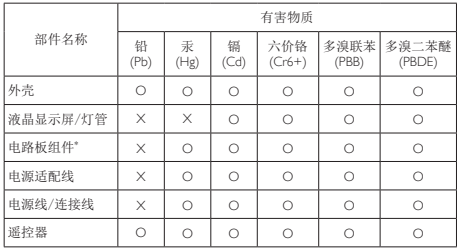

本表格根据SJ/T 11364 的规定编制。

- \*: 电路板组件包括印刷电路板及其构成的零部件,如电阻、电容、集成电 路、连接器等。
- O: 表示该有害物质在该部件所有均质材料中的含量均在 GB/T 26572规定的 限量要求以下。
- X: 表示该有害物质至少在该部件的某一均质材料中的含量超出GB/T 26572规 定的限量要求。

上表中打 "×" 的部件,应功能需要,部分有害物质含量超出GB/T 26572 规定的限量要求,但符合欧盟RoHS法规要求 (属于豁免部分)。

#### Restriction on Hazardous Substances statement (India)

This product complies with the "India E-waste Rule 2011" and prohibits use of lead, mercury, hexavalent chromium, polybrominated biphenyls or polybrominated diphenyl ethers in concentrations exceeding 0.1 weight % and 0.01 weight % for cadmium, except for the exemptions set in Schedule 2 of the Rule.

#### E-Waste Declaration for India

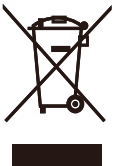

This symbol on the product or on its packaging indicates that this product must not be disposed of with your other household waste. Instead it is your responsibility to dispose of your waste equipment by handing it over to a designated collection point for the recycling of waste electrical and electronic equipment . The separate collection and recycling of your waste equipment at the time of disposal will help to conserve natural resources and ensure that it is recycled in a manner that protects human health and the environment. For more information about where you can drop off your waste equipment for recycling in India please visit the below web link.

http://www.india.philips.com/about/sustainability/

#### recycling/index.page

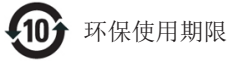

此标识指期限 ( 十年 ), 电子信息产品中含有的 有毒有害物质或元素在正常使用的条件下不会发 生外泄或突变 , 电子信息产品用户使用该电子 信息产品不会对环境造成严重污染或对其人身、 财产造成严重损害的期限.

#### 中国能源效率标识

根据中国大陆《能源效率标识管理办法》本显示器符合以下要求:

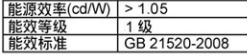

详细有关信息请查阅中国能效标识网: http://www.energylabel.gov.cn/

《废弃电器电子产品回收处理管理条例》提示性 说明

为了更好地关爱及保护地球,当用户不再需要此产 品或产品寿命终止时,请遵守国家废弃电器电子产 品回收处理相关法律法规,将其交给当地具有国家 认可的回收处理资质的厂商进行回收处理。

#### 6. 規制情報

#### EU Energy Label

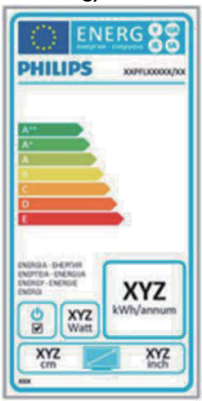

The European Energy Label informs you on the energy efficiency class of this product. The greener the energy efficiency class of this product is the lower the energy it consumes. On the label, you can find the energy efficiency class, the average power consumption of this product in use and the average energy consumption for 1 year.

#### A Nota

#### The EU Energy Label will be ONLY applied on the models bundling with HDMI and TV tuners.

日本工業規格 IIS C0950 2005の規定に基づき、製造 元は2006年7月1日以降販売の電子製品について、 特定化学物質の含有率基準準拠宣言書を提出する ことが義務付けられています。

#### 液晶ディスプレイ

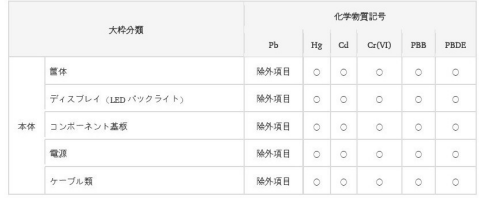

注1 「○」は、算出対象物質の含有率が含有率 基準値以下であることを示す。<br>注 2 - 「除外項目」は、特定の

「除外項目」は、特定の化学物質が含有マ ークの除外項目に該当していることを示す。

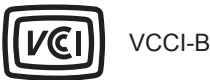

#### この装置は、クラス B 情報技術装置です。 この装置は、家庭環境で使用することを 目的としていますが、この装置がラジオ やテレビジョン受信機に近接して使用さ れると、受信障害を引き起こすことがあ ります。

取扱説明書に従って正しい取り扱いをし て下さい。

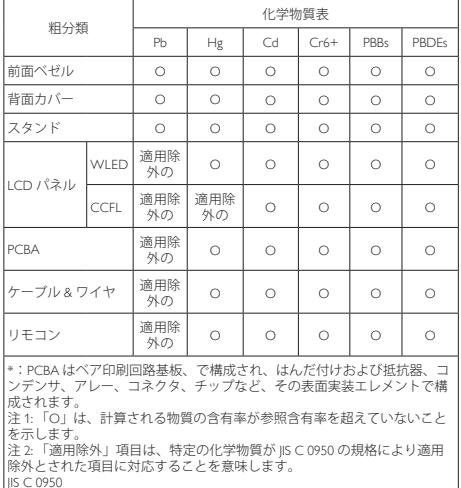

#### 6. 規制情報

#### Information for U.K. only

#### WARNING - THIS APPLIANCE MUST BE EARTHED.

#### Important:

This apparatus is supplied with an approved moulded 13A plug. To change a fuse in this type of plug proceed as follows:

- 1. Remove fuse cover and fuse.
- 2. Fit new fuse which should be a BS 1362 5A.A. S.T.A. or BSI approved type.
- 3. Retit the fuse cover.

If the fitted plug is not suitable for your socket outlets, it should be cut off and an appropriate 3-pin plug fitted in its place.

If the mains plug contains a fuse, this should have a value of 5A. If a plug without a fuse is used, the fuse at the distribution board should not be greater than 5A.

NOTE: The severed plug must be destroyed to avoid a possible shock hazard should it be inserted into a 13A socket elsewhere.

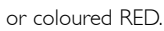

Before replacing the plug cover, make certain that the cord grip is clamped over the sheath of the lead - not simply over the three wires.

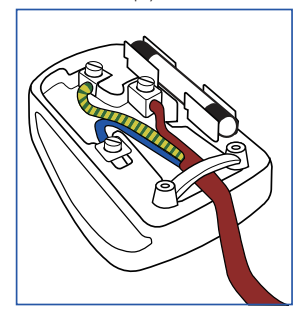

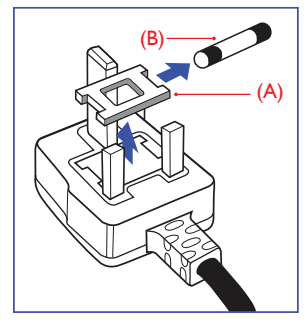

#### How to connect a plug

The wires in the mains lead are coloured in accordance with the following code:

BLUE - "NEUTRAL" ( "N") BROWN - "LIVE" ("L") GREEN&YELLOW - "EARTH" ("E")

- 1. The GREEN&YELLOW wire must be connected to the terminal in the plug which is marked with the letter "E" or by the Earth symbol or coloured GREEN or GREEN&YELLOW.
- 2. The BLUE wire must be connected to the terminal which is marked with the letter "N" or coloured BLACK.
- 3. The BROWN wire must be connected to the terminal which is marked with the letter "L"

## 7. カスタマサポートと保証

#### 7.1 Philipsのフラットパネルモニタ画 素欠陥ポリシー

Philipsは最高品質の製品を提供するため に懸命に努力してます。当社は、業界で もっとも進んだ製造プロセスと可能な限 りもっとも厳しい品質管理を使用してい ます。しかしながら、フラットパネルモ ニタで使用されるTFTモニタパネルの画 素またはサブ画素に欠陥が生じるのはや むを得ない場合があります。すべてのパ ネルに画素欠陥がないことを保証できる メーカーはありませんが、Philipsでは保証 期間中であれば、欠陥があるモニタを修 理または交換することを保証します。こ の通知はさまざまな種類の画素欠陥を説 明し、それぞれの種類について受け入れ られる欠陥レベルを定義するものです。 保証期間中の修理または交換の資格を取 得するには、TFTモニタパネルの画素欠陥 数がこれらの受け入れられるレベルを超 えている必要があります。例えば、モニ タのサブ画素の0.0004%を超えただけで欠 陥となります。さらに、Philipsは特定の種 類または組み合わせの画素欠陥について は、他社より顕著に高い品質基準を設け ています。このポリシーは全世界で有効 です。

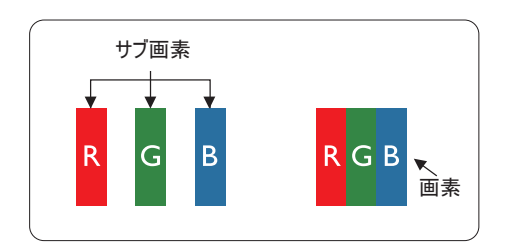

#### 画素とサブ画素

画素、または画像要素は赤、緑、青の原 色の3つのサブ画素で構成されています。 多くの画素が集まって画像を形成しま す。画素のすべてのサブ画素が明るいと、 3つの色の付いたサブ画素が1つの白い画 素として一緒に表示されます。すべての 画素が暗くなると、3つの色の付いたサブ 画素は1つの黒い画素として集まって表示 されます。点灯するサブ画素と暗いサブ

画素のその他の組み合わせは、他の色の1 つの画素として表示されます。

#### 画素欠陥の種類

画素とサブ画素の欠陥は、さまざまな方 法で画面に表示されます。画素欠陥には2 つのカテゴリーがあり、各カテゴリーに はいくつかの種類のサブ画素欠陥があり ます。

#### 明るいドット欠陥

明るいドット欠陥は、常時点灯または 「オン」 になっている画素またはサブ 画素として表されます。つまり、明るい ロホヒしてムとしばい。<br>ドットはモニタが暗いパターンを表示す るとき画面で目に付くサブ画素です。以 下に、明るいドット欠陥の種類を紹介し ます。

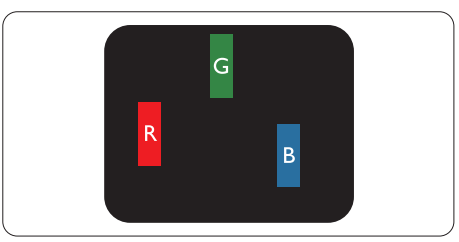

1つの点灯する赤、緑または青いサブ画 素。

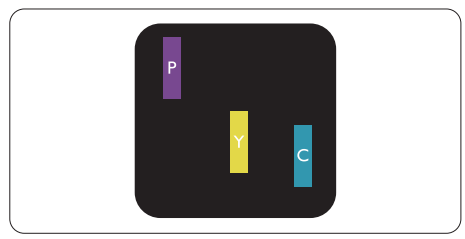

- 2つの隣接する点灯サブ画素 :
- 赤 + 青 = 紫
- 赤 + 緑 = 黄
	- 緑 + 青 = 青緑 (ライトブルー)

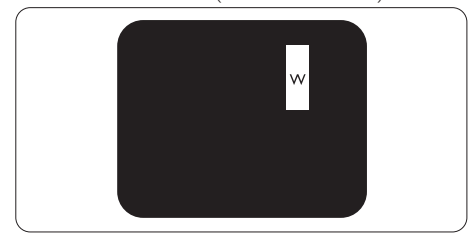

3つの隣接する点灯サブ画素 (1つの白い画 素)。

#### 注

緑の明るいドットが近接したドットより 30 パーセント以上明るい場合、赤または 青の明るいドットは近接するドットより 50 パーセント以上明るくなっている必要 があります。

#### 黒いドット欠陥

黒いドット欠陥は、<u>常に</u>暗いかまた<u>は</u> 「オフ」 になっている画素またはサブ画 素として表されます。つまり、暗いドッ トはモニタが明るいパターンを表示する とき画面で目に付くサブ画素です。以下 に、黒いドット欠陥の種類を紹介します。

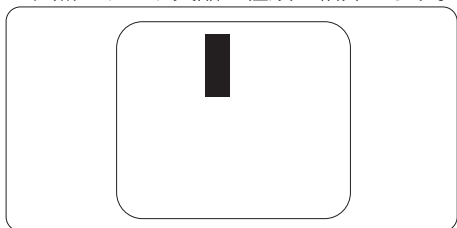

#### 画素欠陥の近接

互いに近くにある同じ種類の画素とサブ 画素欠陥はとても目立つため、Philipsでは 画素欠陥の近接の許容範囲についても指 定しています。

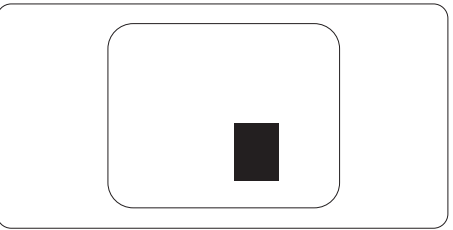

#### 画素欠陥の許容範囲

保証期間中に画素欠陥による修理または 交換の資格を得るには、Philipsフラットパ ス<sub></sub>スペンス<br>ネルモニタのTFTモニタパネルに、次の表 に一覧された許容範囲を超えた画素また はサブ画素欠陥がある必要があります。

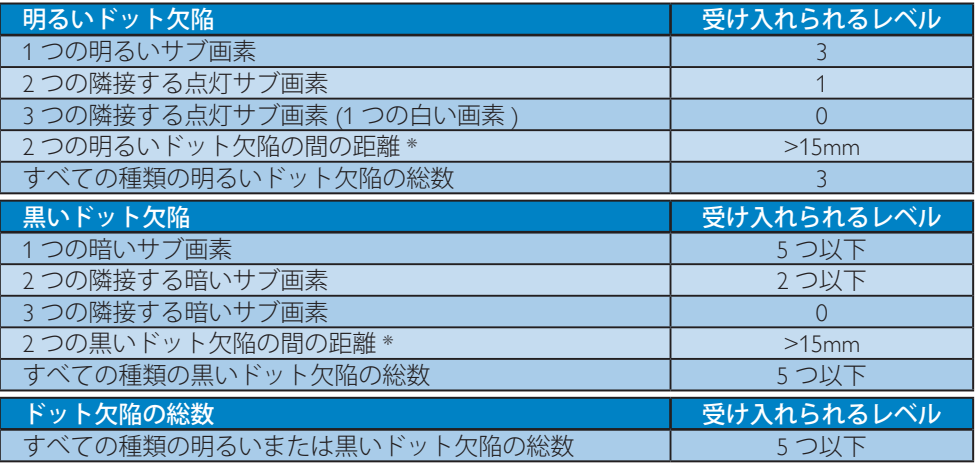

#### 注

- 1. 1つまたは2つの隣接するサブ画素欠陥 = 1つのドット欠陥
- 2. このモニタはISO9241-307準拠です (ISO9241-307:電子式画像表示に対するエルゴノミッ ク要件、分析および準拠性テスト方法)

## 7.2 カスタマサポートと保証

お客様の地域で有効な保証範囲の情報と追加サポート要件の詳細については、 www.philips.com/support Webサイトにアクセスしてください。以下に一覧した最寄りの Philipsカスタマケアセンターの番号にお問い合わせになることもできます。西ヨーロッパ地 域の連絡先情報 :

#### 西ヨーロッパ地域の連絡先情報 :

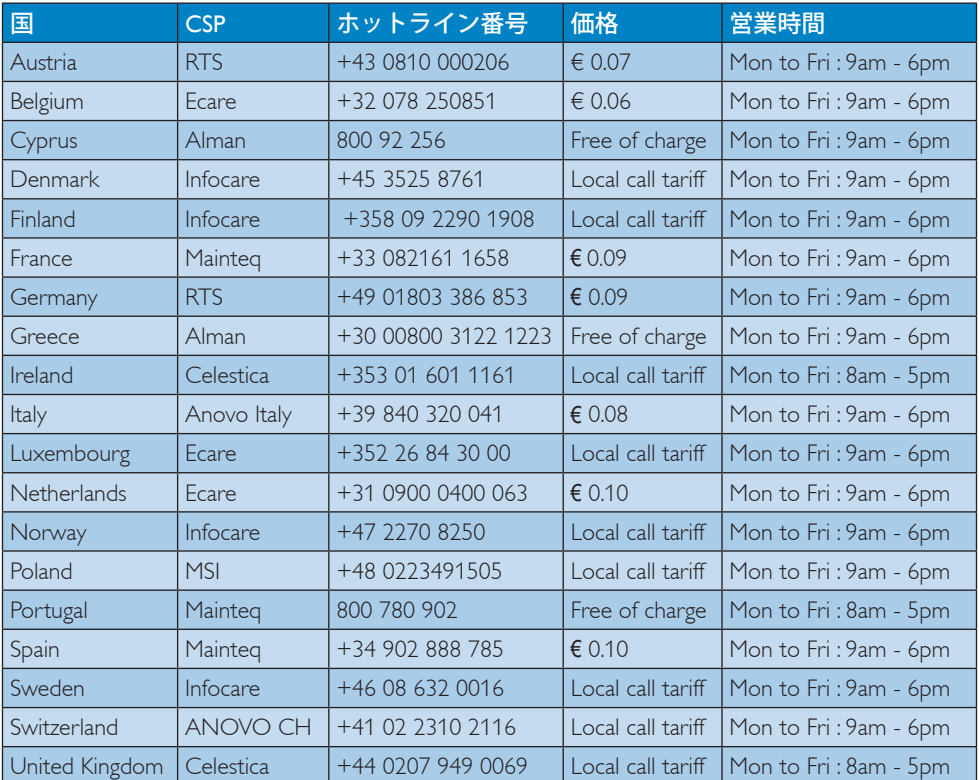

#### 中国の連絡先情報 :

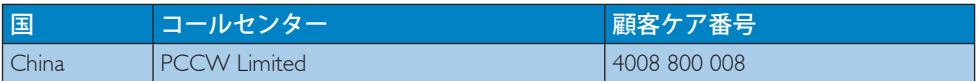

#### 北米の連絡先情報 :

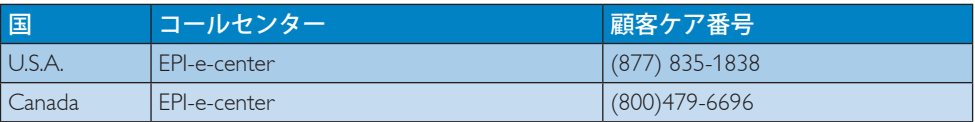

#### 中央および東ヨーロッパ地域の連絡先情報 :

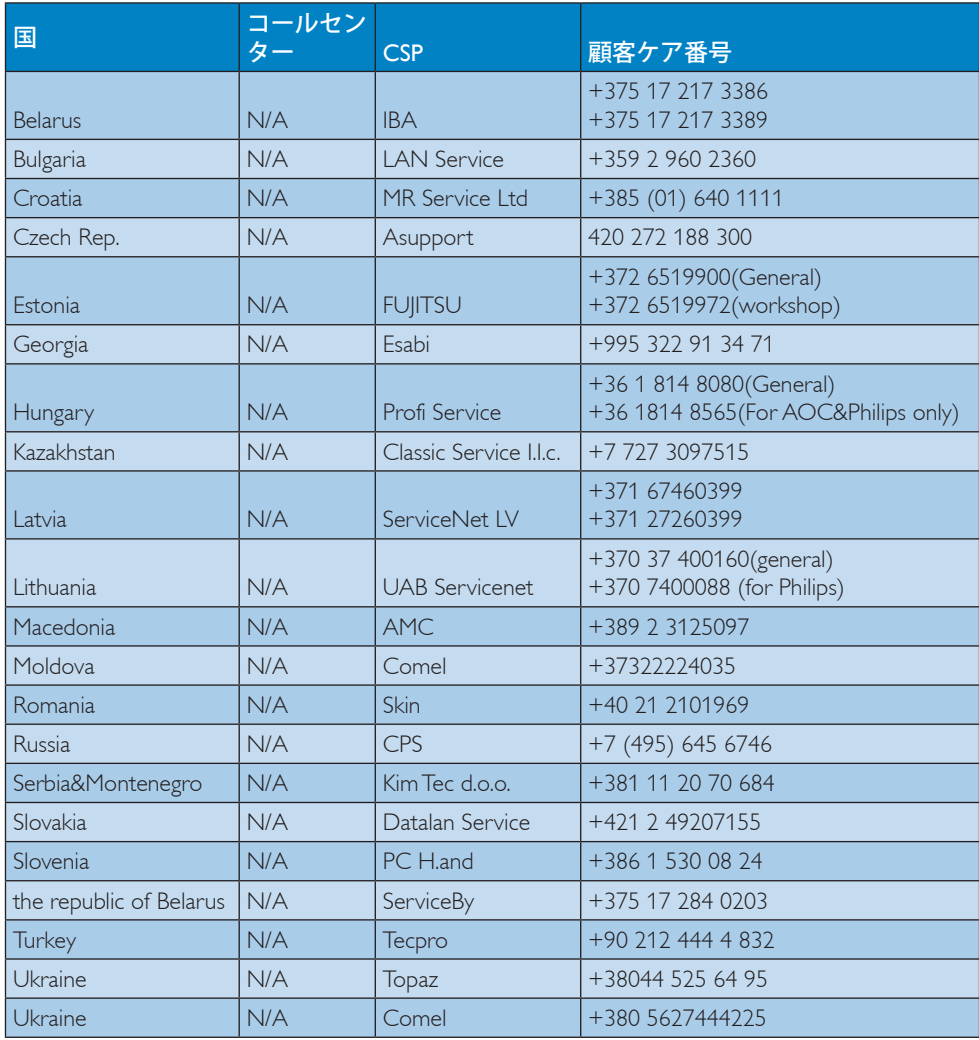

### ラテンアメリカ地域の連絡先情報 :

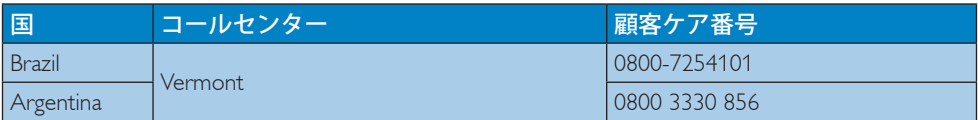

#### APMEA地域の連絡先情報 :

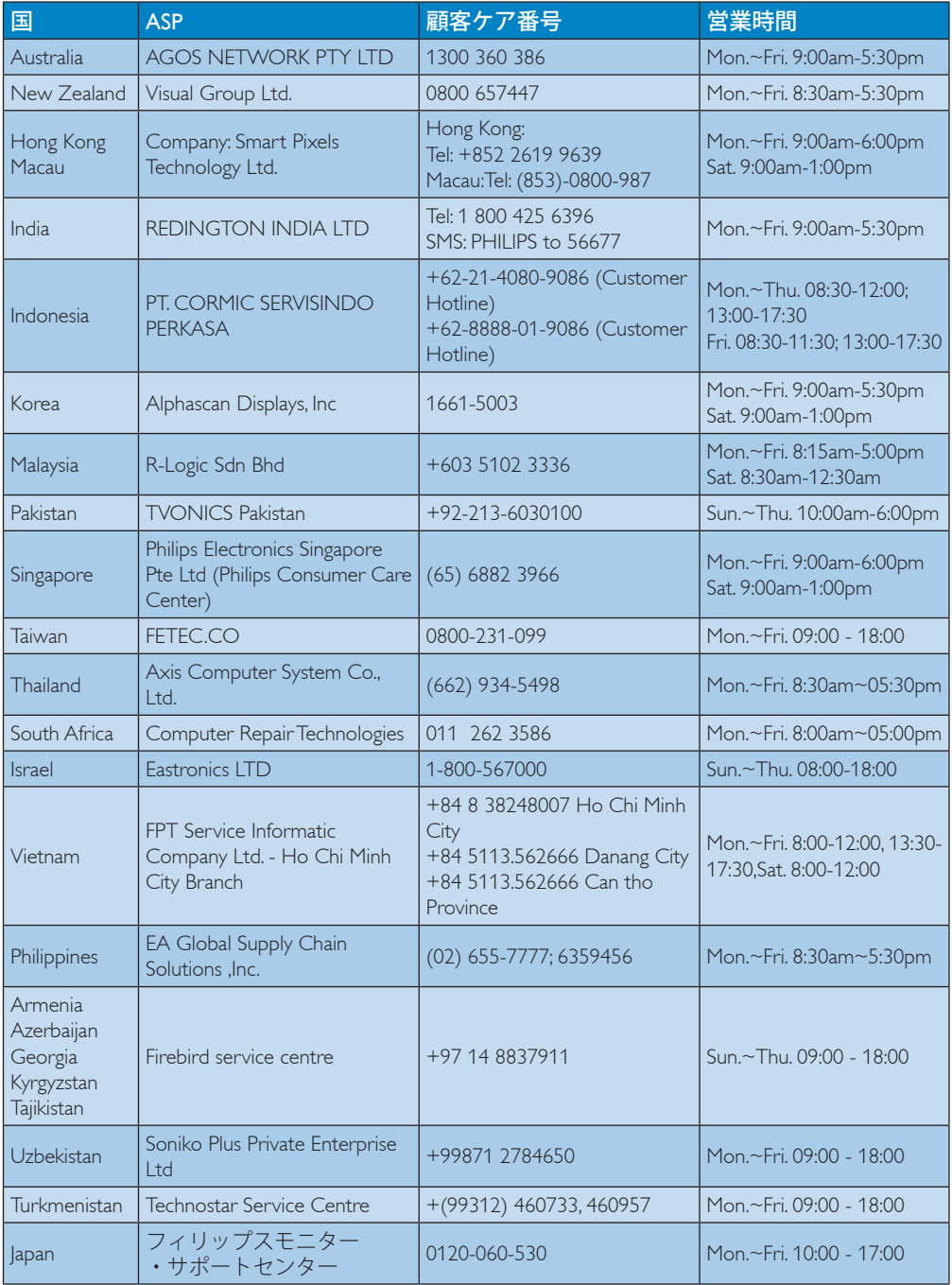

## 8. トラブルシューティング& **FAO**

## 8.1 トラブルシューティング

このページでは、ユーザーにより修正で きる問題を扱っています。これらのソ <u>しっぱいと</u>扱って、3.3%。これらジンク<br>リューションを試みても問題が解決され ない場合、Philips カスタマサポートにお問 る。<br>*この出ください*。

#### ■ よくある問題

### 写真が表示されない (電源LEDが点灯しな い)

- 電源コードがコンセントとモニタ背面に 差し込まれていることを確認してくださ い。
- まず、モニタ前面の電源ボタンがオフ位 置にあることを確認してから、オン位置 まで押します。

#### 写真が表示されない (電源LEDが白くなっ ている)

- コンピュータの電源がオンになっている ことを確認してください。
- 信号ケーブルがコンピュータに適切に 接続されていることを確認してください。
- モニタケーブルのコネクタ側に曲がった ピンがないことを確認してください。曲 がったピンがあれば、ケーブルを修理す るか交換してください。
- 省エネ機能がアクティブになっている可 能性があります

#### 画面に次のようなメッセージが表示され る

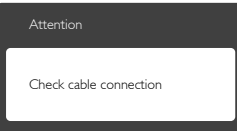

- モニタケーブルがコンピュータに適切に 接続されていることを確認してください。 (また、クイックスタートガイドも参照して ください)。
- モニタケーブルに曲がったピンがない か確認してください。
- コンピュータの電源がオンになっている ことを確認してください。

#### AUTO (自動)ボタンが機能しない

• 自動機能はVGA-Analog (VGAアナログ) モードでのみ適用可能です。結果が満足 のゆくものでない場合、OSDメニューを 通して手動調整を行うことができます。

## ● 注

Auto (自動)機能は、DVI-Digital (DVIデジタル) 信号モードでは必要ないため適用されませ  $h_{\alpha}$ 

#### 煙やスパークの明らかな兆候がある

- いかなるトラブルシューティング手順も 行わないでください
- 安全のため、直ちに主電源からモニタの 接続を切ってください
- 直ちに、Philipsカスタマサポートに連絡し てください。

#### 2 画像の問題

#### 画像が中央に表示されない

- OSDメインコントロールで「Auto (自 動)」機能を使用して、画像位置を調整 してください。
- OSDメインコントロールでSetup(セット アップ)のPhase/Clock (フェーズ/ クロッ ク) を使用して、画像位置を調整してくだ さい。これは、VGAモードでしか有効に なりません。

#### 画像が画面で揺れる

- 信号ケーブルがグラフィックスボードや PCにしっかり、適切に接続されているこ とを確認してください。

#### 垂直フリッカが表示される

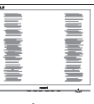

- OSDメインコントロールで「Auto (自 動)」機能を使用して、画像を調整してく ださい。
- OSDメインコントロールでSetup(セット アップ)のPhase/Clock ( フェーズ/ クロッ ク) を使用して、垂直バーを除去してくだ さい。これは、VGAモードでしか有効に なりません。

#### 水平フリッカーが表示される

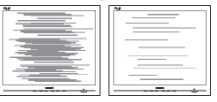

• OSDメインコントロールで「Auto (自 動)」機能を使用して、画像を調整してく ださい。

- OSDメインコントロールでSetup(セット アップ)のPhase/Clock ( フェーズ/ クロッ ク) を使用して、垂直バーを除去してくだ さい。これは、VGAモードでしか有効に なりません。
- 画像がぼやけたり、不明瞭に、または暗 く見える
- オンスクリーンディスプレイでコントラス トと輝度を調整してください。

#### 電源がオフになった後でも、 「後イメー ジ」、 「焼き付き」 または 「ゴースト 像」 が残る。

- 長時間静止画像を連続して表示すると、 |画面に「焼き付き」、「後イメージ<u>」ま</u> たは「ゴースト像」が表示される原因 となります。「焼き付き」、「後イメージ」 または「ゴースト像」はLCDパネル技 術ではよく知られた現象です。ほとんど の場合、電源をオフにすると「焼き付き」、 「後イメージ」、「ゴースト像」は時間と ともに徐々に消えます。
- モニタの前を離れるときは、常にスク リーンセーバーをオンにしてください。
- LCDモニタが変化しない静止コンテン ツを表示している場合、常に定期的にス クリーンリフレッシュアプリケーションを 起動してください。
- スクリーンセーバーや定期的スクリーン リフレッシュアプリケーションをアクティ ブにしないと、「焼き付き」、「後イメージ」、 「ゴースト像」症状はひどくなり、消える ことも修理することもできなくなります。 上で触れた損傷は保証には含まれませ  $\overline{h}_{\circ}$

#### 画像が歪んで表示される。 テキストが不 鮮明である、またはぼやけて見える。

• PCのディスプレイ解像度をモニタの推 奨される画面のネーティブ解像度と同じ モードに設定してください。

#### 緑、赤、青、暗い、白いドットが画面に 表示される

• ドットが消えずに残るのは今日の技術で 使用される液晶の通常の特性です。詳細 については、画素ポリシーを参照してく ださい。

#### 「電源オン」 ライトが強すぎて、邪魔に なる

• OSDのメインコントロールの電源LED セットアップを使用して、「電源オン」ラ イトを調整できます。

詳細については、Philipsカスタマサポート にお問い合わせください。

#### $8.2 - R$ FAO

- Q1: モニタを取り付けるとき、画面に 「Cannot display this video mode (この ビデオモードを表示できません)」とい うメッセージが表示された場合、どうす ればいいのですか?
- A: このモニタの推奨される解像度: 1920x1080@60Hz.
- すべてのケーブルを抜き、PCを以前使用 していたモニタに接続します。
- Windowsのスタートメニューで、設定/コ ントロールパネルを選択します。コント ロールパネルウィンドウで、画面アイコ ンを選択します。画面のコントロールパ ネル内部で、「設定」タブを選択します。 設定タブの下の、「デスクトップ領域」 とラベルされたボックスで、スライダを ーラントリートの画素に動かします。
- 「詳細プロパティ」を開き、リフレッシュ レートを60Hzに設定し、OKをクリックし ます。
- コンピュータを再起動し、2と3の手順を 繰り返してPCが1920×1080@60Hzに設 定されていることを確認します。
- コンピュータを停止し、古いモニタを取 り外し、Philips LCDモニタを再接続します。
- モニタの電源をオンにしてから、PCの電 源をオンにします。

#### Q2: LCDモニタの推奨されるリフレッシュ レートは何ですか?

- A: LCD モニタの推奨されるリフレッシ ュレートは 60Hz です。画面が乱れ た場合、75Hz まで設定して乱れが消 えることを確認できます。
- Q3: CD-ROMの.infと.icmファイルは何のた めのものですか? ドライバ (.infと.icm) はどのようにインストールできますか?
- A: これらは、モニタ用のドライバファ イルです。ユーザーマニュアルの指 示に従って、ドライバをインストー ルしてください。モニタを初めてイ ンストールするとき、モニタドライ バ (.inf と .icm ファイル ) またはドラ イバディスクを求められます。指示 に下が手、このパッケージに含まれ る ( 付属 CD-ROM) を挿入してくださ

い。モニタドライバ (inf と icm files) は、自動的にインストールされます。

- Q4: 解像度はどのように調整すればいいの ですか?
- A: ビデオカード / グラフィックドライ バとモニタは使用可能な解像度を一 緒に決定します。Windows® コント ロールパネルの下の「画面のプロパ ティ」で希望の解像度を選択できま す。
- Q5: OSDを通してモニタを調整していると きに忘れた場合、どうなりますか?
- A: → ボタンを押してから、「Reset ( リセット )」を押すと、工場出荷時 の設定になります。
- Q6: LCD画面はきっかき傷への耐性があり ますか?
- A: 一般に、パネル面に過度の衝撃を与 えず、鋭いまたは先の尖た物体から 保護するようにお勧めします。モニ タを取り扱っているとき、パネルの 表面に圧力や力がかかっていないこ とを確認してください。保証条件に 影響が及ぶ可能性があります。
- Q7: LCD表面はどのようにして洗浄すれば いいのですか?
- A: 通常洗浄の場合、きれいで、柔らか い布を使用してください。洗浄する 場合、イソプロピルアルコールを使 用してください。エチルアルコール、 エタノール、アセトン、ヘキサンな どの溶剤を使用しないでください。
- Q8: モニタの色設定を変更できますか ?
- A: はい、次の手順のように、OSD コン トロールを通して色設定を変更でき ます。
- 「→」を押してOSD (オンスクリーン ディスプレイ)メニューを表示します
- 「下矢印」を押してオプション「Color (色)」を選択し、「→ 」を押して色設 定に入ります。以下のように、3つの設定 があります。
	- 1. Color Temperature (色温度) : 6500K 範囲で設定されている場合、パネ ルには 「温かい、赤-白色調で」

と、また9300K温度範囲では、「冷 たい青-白色調」 というメッセー ジが表示されます。

- 2. sRGB : これは、標準設定で、異な るデバイス (例えば、デジタルカメ ラ、モニタ、プリンタ、スキャナ など)間で色が正しく変換されてい ることを確認します
- 3. User Define (ユーザー定義) : ユー ザーは赤、緑、青色を調整するこ とで、お気に入りの色設定を変更 できます。

#### ●注

加熱されている間、物体によって放射された 光の色の測定。この測定は、絶対温度目盛り (ケルビン度)によって表されます。2004Kな ど低いケルビン温度は赤で、9300Kなどの高 い温度は青です。6504Kでの中間温度は、白 です。

#### Q9: LCDモニタをPC、ワークステーション、 Macに接続できますか?

- A: はい、できます。すべての Philips LCD モニタは、標準の PC、Mac、ワ ークステーションに完全に対応して います。Mac システムにモニタを接 続するには、ケーブルアダプタが必 要です。詳細については、Philips 販 売店にお尋ねください。
- Q10: Philips LCDモニタはプラグアンドプレ イ対応ですか?
- A: はい。モニタは Windows 10/8.1/8/7、 Mac OSX でプラグアンドプレイに対 応してます
- Q11: LCDパネルの画像固着、または画像焼 き付き、後イメージ、ゴースト像とは何 ですか?
- A: 長時間静止画像を連続して表示する と、画面に「焼き付き」、「後イメ ージ」または「ゴースト像」が表示 される原因となります。「焼き付 き」、「後イメージ」または「ゴー スト像」は LCD パネル技術ではよく 知られた現象です。ほとんどの場合、 電源をオフにすると「焼き付き」、 「後イメージ」、「ゴースト像」は 時間とともに徐々に消えます。

モニタの前を離れるときは、常にス クリーンセーバーをオンにしてくだ さい。

LCD モニタが変化しない静止コンテ ンツを表示している場合、常に定期 的にスクリーンリフレッシュアプリ ケーションを起動してください。

#### 警告

ひどい「焼き付き」または「後イメージ」 または「ゴースト像」症状は消えずにのこ り、修理することはできません。これらによる 損傷は保証には含まれません。

#### Q12: 私のディスプレイがシャープなテキスト を表示せず、ぎざぎざのある文字を表 示するのはなぜですか?

- A: LCD モニタは 1920x1080@60Hz のネ ーティブ解像度で最高の機能を発揮 します。最高の表示結果を得るには、 この解像度を使用してください。
- Q13: ホットキーをロック/ロック解除する方 法
- A: ホットキーをロック/ロック解除するに は、 → を 10 秒間押してください。そ うすることで、下の図のように「注意」 ポップアウトを監視し、ロック/ロック解 除ステータスを表示されます。

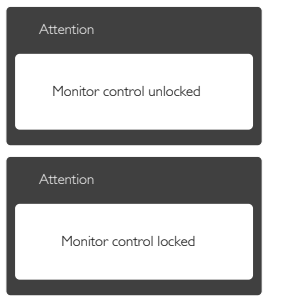

8.3 MHL FAQ

#### Q1: モニタ画面にモバイルデバイスの画像 が表示されません

- A:
- モバイルデバイスがMHL認定をうけて いるか、確認してください。
- MHL認定ケーブルを使用して、デバイス に接続する必要もあります。
- MHL-HDMIポートに接続しており、入力 セレクタ (前面ベゼルまたはOSD)を通 してモニタで正しい入力が選択されてい ることを確認してください。
- 製品は公式にMHL認定をうけています。 このモニタはパッシブディスプレイであ るため、MHL入力を使用しているときに 予期せぬトラブルが発生したら、モバイ ルデバイスのユーザーマニュアルを参 照するか、モバイルデバイスのメーカー にお問い合わせください。

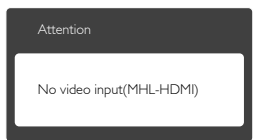

- お使いのモバイルデバイスがスタンバ イ (スリープ)モードに入っていないこと を確認してください。スタンバイモード に入っている場合、ディスプレイに通知 メッセージが表示されます。モバイルデ バイスが起動されたら、モニタのディス プレイが起動し、画像が表示されます。 その間に、他のデバイスを使用したり接 続していた場合、正しい入力が選択され ていることを確認する必要があります。
- Q2. モニタディスプレイに、粗い画像が表示 されるのはなぜですか? モバイルデバ イスの方がずっとくっきりした画像を表 示します。

A:

- MHL基準は、入出力に対して固定した 1080p@30hzを定義しています。このモニ タは、この基準に準拠しています。
- 画像品質は、オリジナルコンテンツの品 質に依存します。コンテンツは高解像度 である場合 (例えば、HDまたは1080p)、 このモニタディスプレイにHDまたは 1080pで表示されます。オリジナルのコン テンツが低解像度である場合 (例えば、 QVGA)、モバイルデバイスでは画面サイ ズが小さいため画像がよく見えることが ありますが、大画面のモニタディスプレ イでは低い画像品質になります。

#### Q3. モニタディスプレイから音声が聞こえま せん。

A:

• モニタディスプレイにスピーカーが組み 込まれモニタ側とモバイルデバイス側 で音量がオンになっていることを確認し ます。オプションのヘッドフォンを使用す る必要もあります。

8. トラブルシューティング & FAQ

• モニタディスプレイにスピーカーが組み 込まれていない場合、オプションのヘッ ドフォンをモニタの出力に接続できま す。モニタ側、およびモバイルデバイス 側で音量がオンになっていることを確認 してください。

詳細またはFAQについては、MHLの公式 Webサイト:http://www.mhlconsortium.orgに アクセスしてください。

http://www.mhlconsortium.org

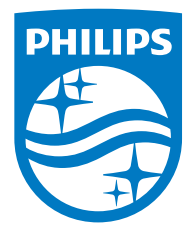

© 2015 Koninklijke Philips N.V. All rights reserved.

PhilipsとPhilips Shield EmblemはKoninklijke Philips N.V.の登録商標 で、Koninklijke Philips N.V.からライセンスを受けて使用されています。

仕様は、事前の通知なしに変更することがあります。

バージョン: M72X7E2T